# onnx\_profile\_ort

## April 5, 2022

## **1 Profiling with onnxruntime**

The notebook profiles the execution of an ONNX graph built from a *KMeans* model and executed with *onnxruntime*. It then study the decomposition of one einsum equation into more simple operators.

- [1]: **from jyquickhelper import** add\_notebook\_menu add\_notebook\_menu()
- [1]: <IPython.core.display.HTML object>
- [2]: %**matplotlib** inline
- [3]: %**load\_ext** mlprodict

#### **1.1 KMeans**

**1.1.1 Builds a KMeans**

```
[4]: from sklearn.datasets import make_classification
     X, y = make\_classification(100000)
```

```
[5]: from sklearn.cluster import KMeans
    km = KMeans(maxiter=10)km.fit(X)
```
[5]: KMeans(max\_iter=10)

```
[6]: import numpy
     from mlprodict.onnx_conv import to_onnx
     onx = to_onnx(km, X[:1].astype(numpy.float32))
```

```
[7]: %onnxview onx
```
[7]: <jyquickhelper.jspy.render\_nb\_js\_dot.RenderJsDot at 0x26206ad88b0>

## **1.1.2 Json**

Another way to look into a model.

```
[8]: from mlprodict.onnxrt import OnnxInference
```

```
oinf = OnnxInference(onx)
js = oinf.to_json()
```

```
[9]: import json
     from io import StringIO
     from jyquickhelper import JSONJS
     JSONJS(json.load(StringIO(oinf.to_json())))
```
[9]: <jyquickhelper.jspy.render\_nb\_json.RenderJSON at 0x262341a3370>

## **1.1.3 Profiling**

```
[10]: from mlprodict.onnxrt import OnnxInference
      oinf = OnnxInference(onx, runtime="onnxruntime1",
                           runtime_options={"enable_profiling": True})
```

```
[11]: for i in range(0, 111):
          oinf.run({"X": X.astype(numpy.float32)})
```

```
[12]: df = oinf.get_profiling(as_df=True)
      df
```
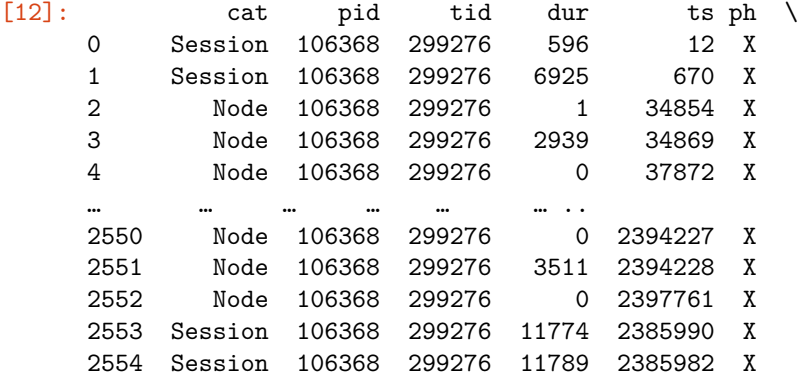

2 NaN NaN NaN

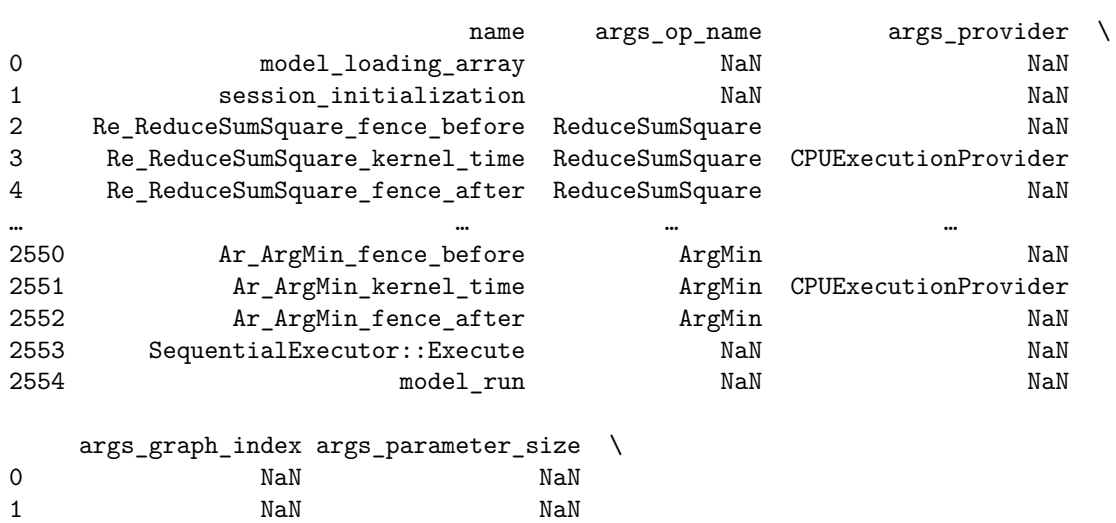

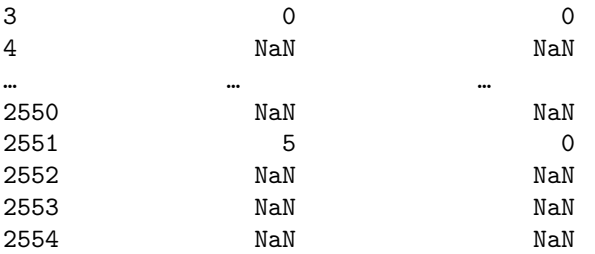

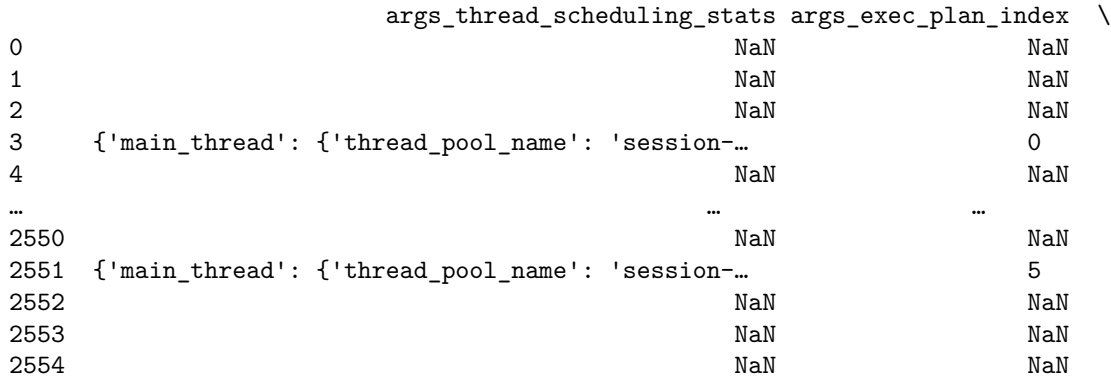

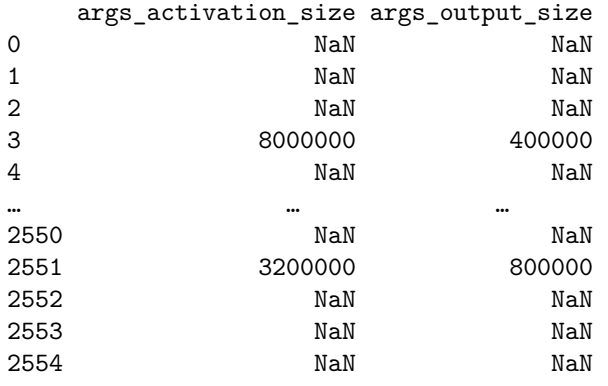

[2555 rows x 15 columns]

```
[13]: import matplotlib.pyplot as plt
```

```
gr_dur = df[['dur', "args_op_name"]].groupby("args_op_name").sum().sort_values('dur')
gr_n = df[[^{\cdot}dur', 'args_op_name"].groupby("args_op_name").count().sort_values('dur')
gr_n = gr_n.loc[gr_dur.index, :]fig, ax = plt.subplots(1, 2, figsize=(8, 4))gr_dur.plot.barh(ax=ax[0])
gr_n.plot.barh(ax=ax[1])
ax[0].set_title("duration")
ax[1].set_title("n occurences");
```
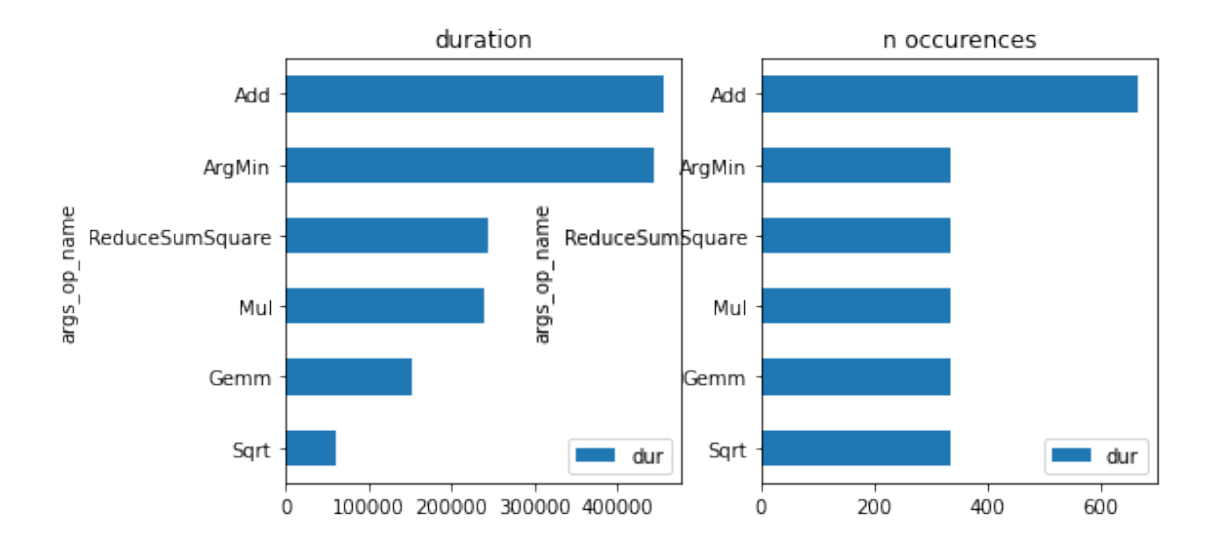

```
[14]: \text{gr2 = df.loc}[(df.args_op_name == 'Add') & (df.dur > 10), ['dur', "name"]].↪groupby("name").sum().sort_values('dur')
      gr2.plot.barh(figsize=(10, 4));
```
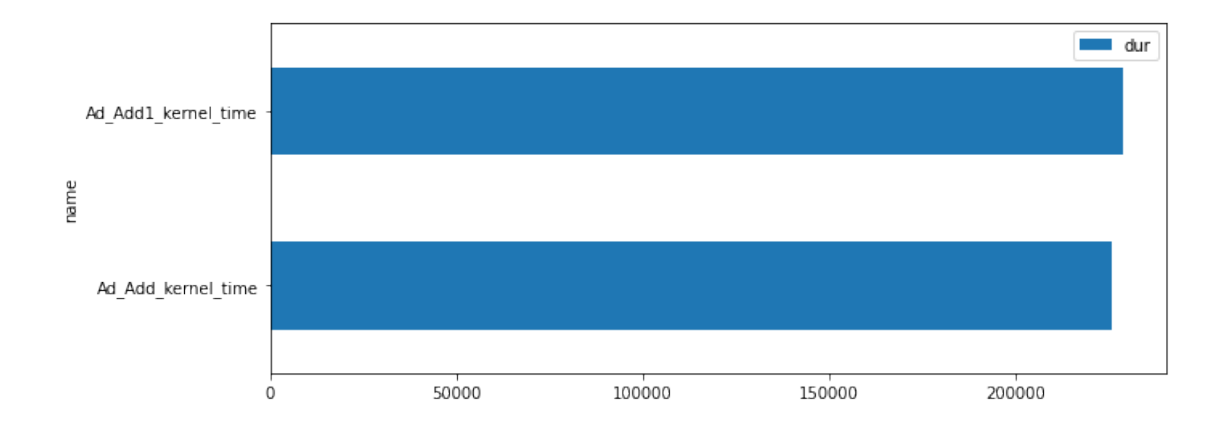

## **1.1.4 onnxruntime**

prof

```
[15]: from onnxruntime import InferenceSession, RunOptions, SessionOptions
      so = SessionOptions()
      so.enable_profiling = True
      sess = InferenceSession(onx.SerializeToString(), so)
[16]: for i in range(0, 111):
          sess.run(None, {'X': X.astype(numpy.float32)}, )
[17]: prof = sess.end_profiling()
```

```
[17]: 'onnxruntime_profile__2021-05-13_13-58-59.json'
```

```
[18]: with open(prof, "r") as f:
        js = json.load(f)js[:3]
[18]: [{'cat': 'Session',
      'pid': 106368,
      'tid': 299276,
      'dur': 450,
      'ts': 6,
      'ph': 'X',
      'name': 'model_loading_array',
      'args': {}},
     {'cat': 'Session',
      'pid': 106368,
      'tid': 299276,
      'dur': 3068,
      'ts': 498,
      'ph': 'X',
      'name': 'session_initialization',
      'args': {}},
     {'cat': 'Node',
      'pid': 106368,
      'tid': 299276,
      'dur': 1,
      'ts': 39069,
      'ph': 'X',
      'name': 'Re ReduceSumSquare fence before',
      'args': {'op_name': 'ReduceSumSquare'}}]
[19]: from pandas import DataFrame
    from mlprodict.onnxrt.ops_whole.session import OnnxWholeSession
     df = DataFrame(OnnxWholeSession.process_profiling(js))
     df
[19]: cat pid tid dur ts ph \
     0 Session 106368 299276 450 6 X
     1 Session 106368 299276 3068 498 X
     2 Node 106368 299276 1 39069 X
     3 Node 106368 299276 2804 39081 X
     4 Node 106368 299276 0 41947 X
     … … … … … … … … … … … … …
     2550 Node 106368 299276 0 2530548 X
    2551 Node 106368 299276 3501 2530550 X
     2552 Node 106368 299276 0 2534074 X
     2553 Session 106368 299276 14679 2519397 X
     2554 Session 106368 299276 14701 2519386 X
                                name args_op_name args_provider \
    0 model_loading_array NaN NaN NaN
     1 session_initialization NaN NaN
     2 Re_ReduceSumSquare_fence_before ReduceSumSquare NaN
```
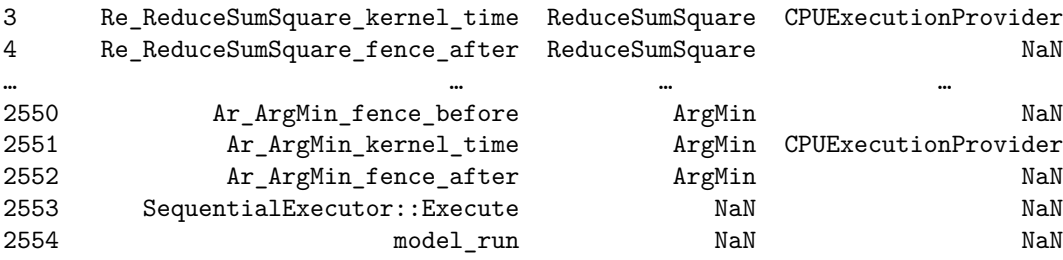

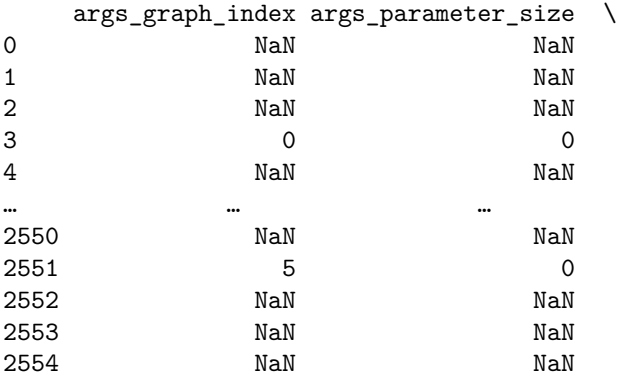

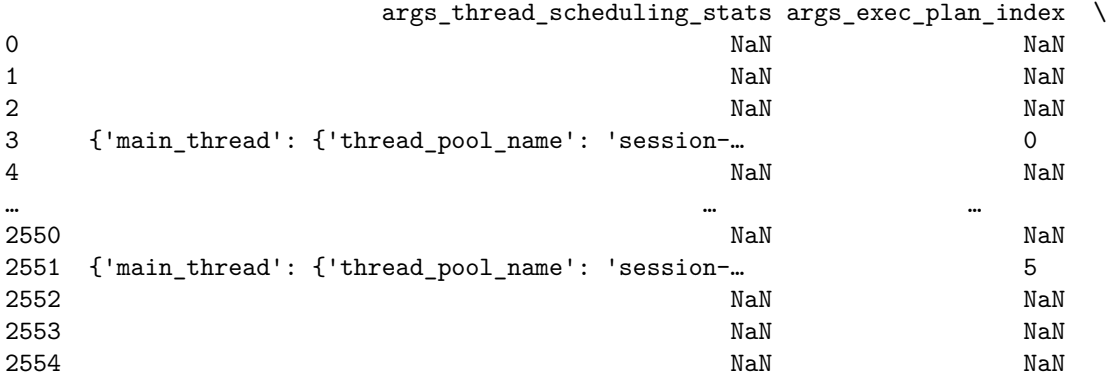

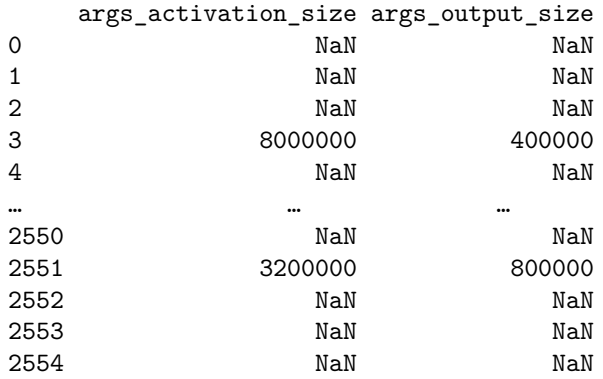

[2555 rows x 15 columns]

#### **1.2 Einsum: bsnh,btnh->bnts**

This section looks into the ONNX graph produces by the decomposition of an einsum equation into more simple ONNX operator (no einsum).

#### **1.2.1 Three implementations**

```
[20]: from mlprodict.testing.einsum import einsum as onx_einsum
      from mlprodict.testing.einsum.einsum_fct import _einsum, enumerate_cached_einsum
      from numpy import einsum as np_einsum
```
First classic numpy.

```
[21]: equation = "bsnh, btnh->bnts"
      N = 2inputs = [numpy.random.randn(N, N, N, N) astype(numpy.float32),numpy.random.randn(N, N, N, N).astype(numpy.float32)]
      np_einsum(equation, *inputs)
[21]: array([[[[-2.373884 , -0.63942796],
               [ 1.0523143 , 5.659873 ]],
              [[ 2.589915 , -0.18050319],
               [-0.6200199 , 3.793615 ]]],
             [[[-0.37409338, 0.19822143],
               [ 1.2049038 , 3.1882448 ]],
              [[-0.05218329, 0.87404007],
               [ 0.12789296, 1.4745121 ]]]], dtype=float32)
```
Then einsum executed by *onnxruntime*:

```
[22]: onx einsum(equation, *inputs, runtime='onnxruntime1', optimize=True, verbose=1,
       ↪decompose=False)
```

```
0.0026 best='sbhn,sthn->shtb': 100%|¿ ¿ ¿ ¿ ¿ ¿ ¿ ¿ ¿ ¿ | 121/121 [00:01<00:00, 85.29it/
       \leftrightarrows]
[22]: array([[[[-2.373884 , -0.63942796],
               [ 1.0523144 , 5.659873 ]],
              [[ 2.589915 , -0.18050319],
               [-0.62002003, 3.793615 ]]],
             [[[-0.37409338, 0.19822143],
               [ 1.2049038 , 3.1882448 ]],
              [[-0.05218329, 0.87404007],
```

```
[23]: obj = _einsum(equation, runtime='onnxruntime1', optimize=True, verbose=1,
                    decompose=False, dtype=inputs[0].dtype)
```
[24]: %**onnxview** obj.onnx\_

```
[24]: <jyquickhelper.jspy.render_nb_js_dot.RenderJsDot at 0x26237ce29a0>
```
Same equation but decomposed.

```
[25]: obj = _einsum(equation, runtime='onnxruntime1', optimize=True, verbose=1,
                    decompose=True, dtype=inputs[0].dtype)
```
0.0025 best='hsnt,hbnt->hnbs': 100%|¿ ¿ ¿ ¿ ¿ ¿ ¿ ¿ ¿ ¿ | 121/121 [00:03<00:00, 34.54it/  $\leftrightarrow$ s]

[26]: %**onnxview** obj.onnx\_

[26]: <jyquickhelper.jspy.render\_nb\_js\_dot.RenderJsDot at 0x2623b802df0>

```
[27]: onx_einsum(equation, *inputs, runtime='onnxruntime1', optimize=True, verbose=1)
```

```
[27]: array([[[[-2.373884 , -0.63942796],[ 1.0523144 , 5.659873 ]],
             [[ 2.589915 , -0.18050319],
```

```
[-0.62002003, 3.793615 ]]],
```

```
[[[-0.37409338, 0.19822143],
 [ 1.2049038 , 3.1882448 ]],
[[-0.05218329, 0.87404007],
 [ 0.12789296, 1.474512 ]]]], dtype=float32)
```
**1.2.2 First benchmark**

```
[28]: N = 20inputs = [numpy.random.randn(N, N, N, N).astype(numpy.float32),
               numpy.random.randn(N, N, N, N).astype(numpy.float32)]
```
*numpy.einsum*

[29]: %**timeit** numpy.einsum(equation, \*inputs)

4.14 ms ± 350 µs per loop (mean ± std. dev. of 7 runs, 100 loops each)

*onnxruntime einsum*

```
[30]: "timeit onx_einsum(equation, *inputs, runtime='onnxruntime1', optimize=True,
       ↪verbose=1, decompose=False)
```
736  $\mu$ s  $\pm$  11.2  $\mu$ s per loop (mean  $\pm$  std. dev. of 7 runs, 1000 loops each)

*onnxruntime decomposed einsum*

[31]: %**timeit** onx\_einsum(equation, \*inputs, runtime='onnxruntime1', optimize=True, verbose=1)

525  $\mu$ s ± 12.4  $\mu$ s per loop (mean ± std. dev. of 7 runs, 1000 loops each)

Let's disable the optimization to see the difference. The optimization goes through all the permutation of the letters of the equation and compares the computation time to find the best one.

```
[32]: "timeit onx_einsum(equation, *inputs, runtime='onnxruntime1', optimize=False,
       ↪verbose=1, decompose=False)
```
761  $\mu$ s  $\pm$  46.2  $\mu$ s per loop (mean  $\pm$  std. dev. of 7 runs, 1000 loops each)

It has no significant impact here but it has for the decomposition. The not optimized version is much slower.

```
[33]: "timeit onx_einsum(equation, *inputs, runtime='onnxruntime1', optimize=False,
        \leftrightarrowverbose=1)
```
1.41 ms  $\pm$  43.1 µs per loop (mean  $\pm$  std. dev. of 7 runs, 1000 loops each)

#### **1.2.3 Profiling of the not optimized version**

Let's profile the graph obtained with the decomposition.

```
[34]: obj = _einsum(equation, runtime='onnxruntime1', optimize=False, verbose=1,
                      decompose=True, dtype=inputs[0].dtype)
      onx = obj. <math>onnx_</math>
```
[35]: obj.equation, obj.equation\_

```
[35]: ('bsnh,btnh->bnts', 'bsnh,btnh->bnts')
```

```
[36]: from mlprodict.onnxrt import OnnxInference
```

```
oinf = OnnxInference(onx, runtime="onnxruntime1",
                     runtime_options={"enable_profiling": True})
```

```
d_inputs = {'X0': inputs[0], 'X1': inputs[1]}for i in range(0, 100):
   oinf.run(d_inputs)
df = oinf.get_profiling(as_df=True)
```

```
df.head()
```
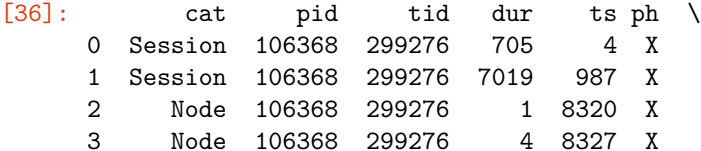

4 Node 106368 299276 0 8372 X

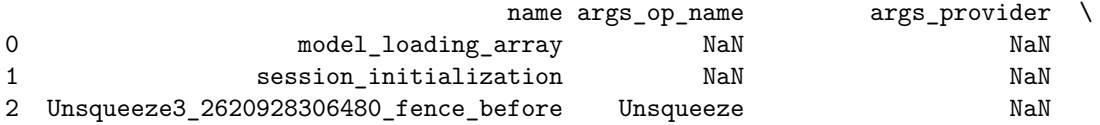

```
3 Unsqueeze3_2620928306480_kernel_time Unsqueeze CPUExecutionProvider
   4 Unsqueeze3_2620928306480_fence_after Unsqueeze NaN
     args_graph_index args_parameter_size \
    0 NaN NaN NaN
    1 NaN NaN NaN
    2 NaN NaN NaN
    3 \hspace{1.5cm} 4 \hspace{1.5cm} 84 NaN NaN
                   args_thread_scheduling_stats args_exec_plan_index \
    0 NaN NaN
    1 NaN NaN
    2 NaN NaN
   3 {'main_thread': {'thread_pool_name': 'session-… 4
    4 NaN NaN
     args_activation_size args_output_size
    0 NaN NaN NaN
    1 NaN NaN NaN
    2 NaN NaN NaN
   3 640000 640000
    4 NaN NaN
[37]: import matplotlib.pyplot as plt
   gr_dur = df[['dur', "args_op_name"]].groupby("args_op_name").sum().sort_values('dur')
   gr_n = df[['dur', "args_op_name"]].groupby("args_op_name").count().sort_values('dur')
   gr_n = gr_n.loc[gr_dur.index, :]fig, ax = plt.subplots(1, 2, figsize=(8, 4))gr_dur.plot.barh(ax=ax[0])
   gr_n.plot.barh(ax=ax[1])
   ax[0].set_title("duration - not optimized - %s" % obj.equation_)
   ax[1].set_title("n occurences");
```
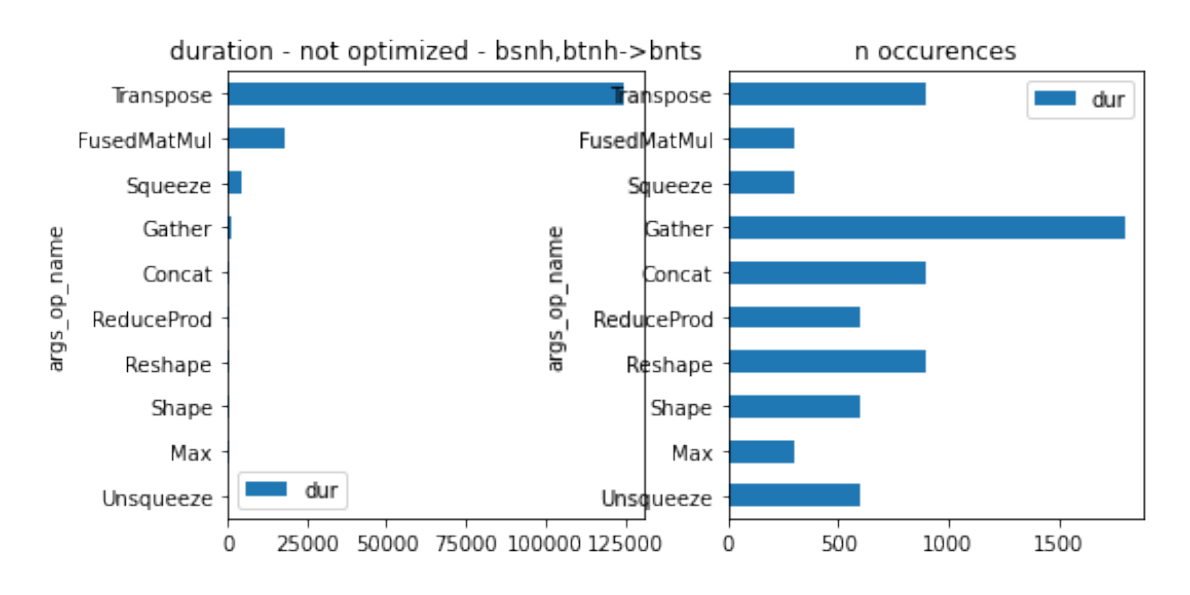

#### **1.2.4 Profiling of the optimized version**

```
[38]: obj = _einsum(equation, runtime='onnxruntime1', optimize=True, verbose=1,
                      decompose=True, dtype=inputs[0].dtype)
      onx = obj. <math>onnx_</math>
```
[39]: obj.equation, obj.equation\_

```
[39]: ('bsnh,btnh->bnts', 'hsnt,hbnt->hnbs')
```
The second equation is the optimized equation.

```
[40]: from mlprodict.onnxrt import OnnxInference
   oinf = OnnxInference(onx, runtime="onnxruntime1",
                 runtime_options={"enable_profiling": True})
   d_inputs = \{'X0': \text{inputs}[0], 'X1': \text{inputs}[1]\}for i in range(0, 100):
      oinf.run(d_inputs)
   df = oinf.get_profiling(as_df=True)
   df.head()
[40]: cat pid tid dur ts ph \
   0 Session 106368 299276 1300 6 X
   1 Session 106368 299276 7330 1720 X
   2 Node 106368 299276 1 9376 X
   3 Node 106368 299276 4 9383 X
   4 Node 106368 299276 0 9422 X
                           name args_op_name args_provider \
   0 model_loading_array NaN NaN NaN
   1 session_initialization NaN NaN
   2 Unsqueeze3_2620928202160_fence_before Unsqueeze NaN
   3 Unsqueeze3_2620928202160_kernel_time Unsqueeze CPUExecutionProvider
   4 Unsqueeze3_2620928202160_fence_after Unsqueeze NaN
     args_graph_index args_parameter_size \
    0 NaN NaN NaN
    1 NaN NaN NaN
    2 NaN NaN NaN
    3 \hspace{1.5cm} 4 \hspace{1.5cm} 84 NaN NaN
                   args_thread_scheduling_stats args_exec_plan_index \
    0 NaN NaN
    1 NaN NaN
    2 NaN NaN
   3 {'main_thread': {'thread_pool_name': 'session-… 4
    4 NaN NaN
```
args\_activation\_size args\_output\_size

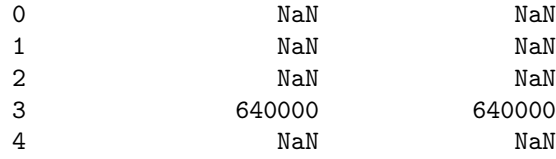

```
[41]: gr_dur = df[[^dur', 'args_op_name"].groupby("args_op_name").sum().sort_values('dur')
      gr_n = df[['dur', "args_op_name"]].groupby("args_op_name").count().sort_values('dur')
      gr_n = gr_n.loc[gr_dur.index, :]fig, ax = plt.subplots(1, 2, figsize=(8, 4))gr_dur.plot.barh(ax=ax[0])
      gr_n.plot.barh(ax=ax[1])
      ax[0].set_title("duration - optimized - %s" % obj.equation_)
      ax[1].set_title("n occurences");
```
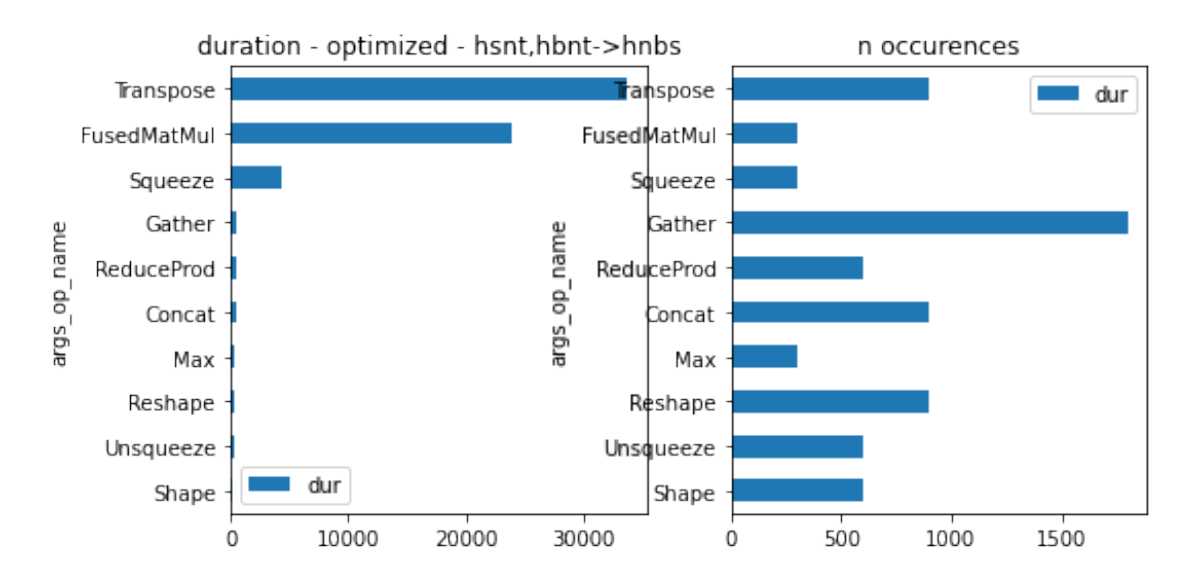

onnxruntime was able to fuse MatMul with a transposition. That explains why it is faster.

```
[42]: gr_dur = df[[dur', "args_op_name", "name"]).group(["args_op_name", "name"]), ∪↪as_index=False).sum().sort_values('dur')
      gr_dur
```
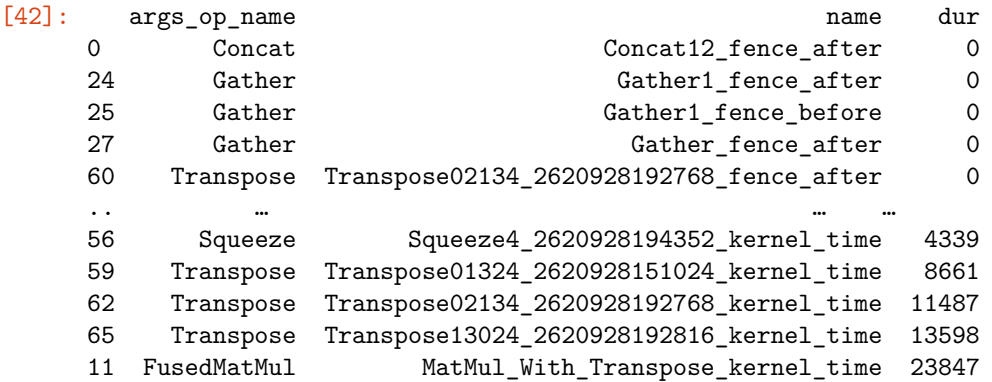

[72 rows x 3 columns]

 $[43]$ :  $gr_dur[gr_dur.argv.argv_name = "Transpose"]$ 

```
[43]: args_op_name dur
     60 Transpose Transpose02134_2620928192768_fence_after 0
    57 Transpose Transpose01324_2620928151024_fence_after 0
     61 Transpose Transpose02134_2620928192768_fence_before 0
     58 Transpose Transpose01324_2620928151024_fence_before 1
     64 Transpose Transpose13024_2620928192816_fence_before 1
     63 Transpose Transpose13024_2620928192816_fence_after 3
     59 Transpose Transpose01324_2620928151024_kernel_time 8661
     62 Transpose Transpose02134_2620928192768_kernel_time 11487
     65 Transpose Transpose13024_2620928192816_kernel_time 13598
```
Let's draw again the graph to see which transpose is is which.

```
[44]: %onnxview onx
```
#### [44]: <jyquickhelper.jspy.render\_nb\_js\_dot.RenderJsDot at 0x262366c7280>

The optimized looked into all permutations. We see that the letter ordering should be carefully chosen.

```
[45]: import pandas
      df = pandas.DataFrame(obj.timed_permutations_, columns=["time", "equation"])
      df = df.sort_values('time')
      df = df.set_index("equation")
      ax = df.plot.barh(figsize=(8, 25))ax.set_title("%s OPTIMIZED INTO %s" % (obj.equation, obj.equation_));
```
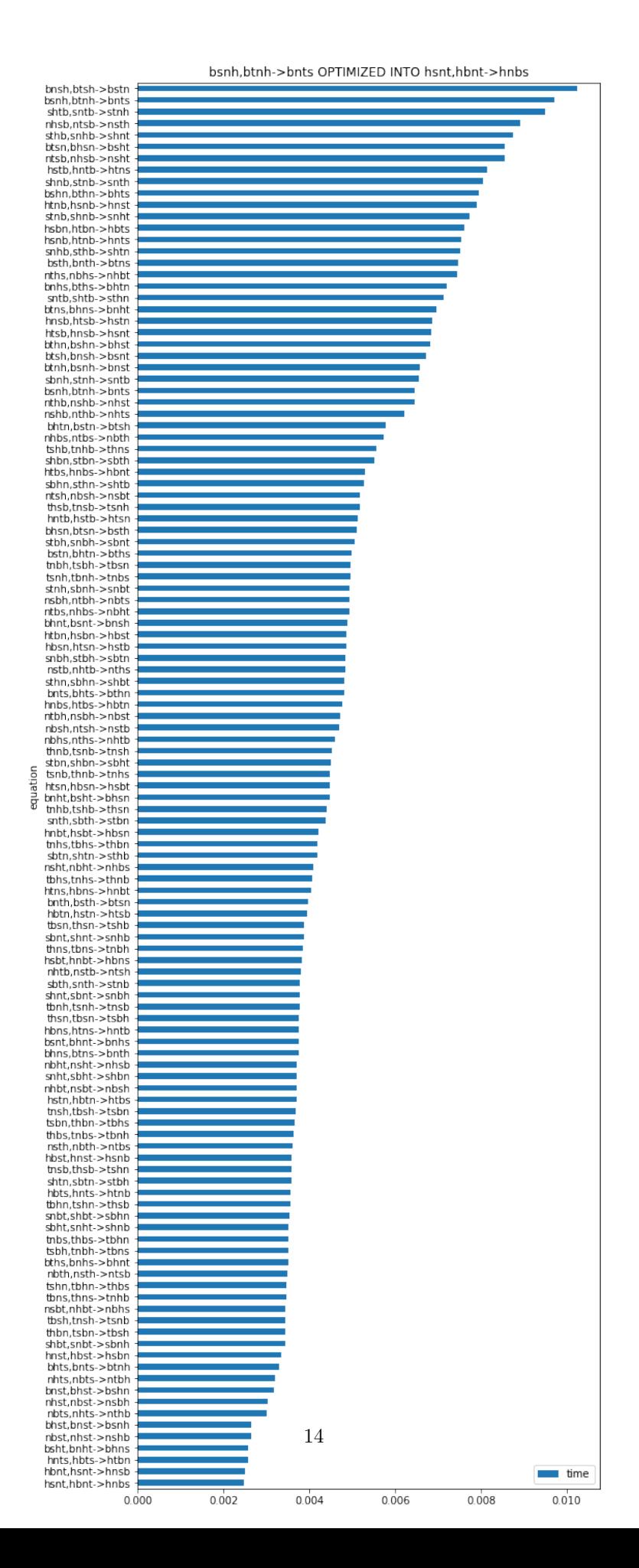

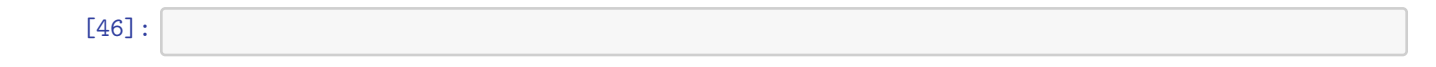